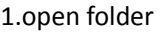

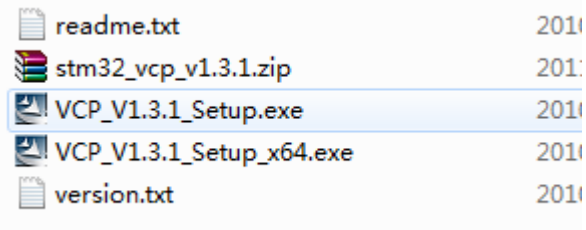

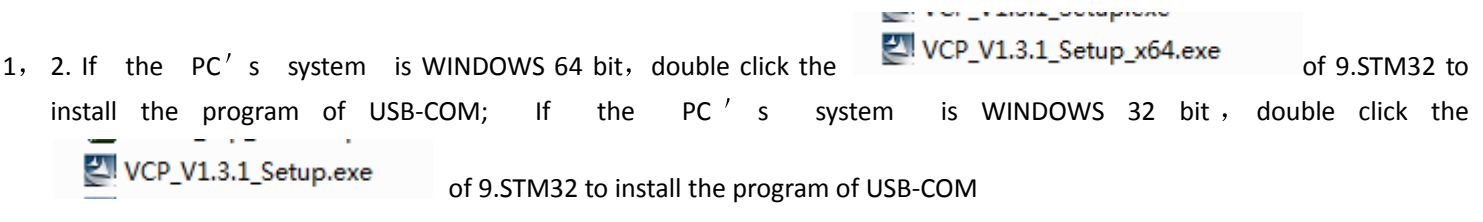

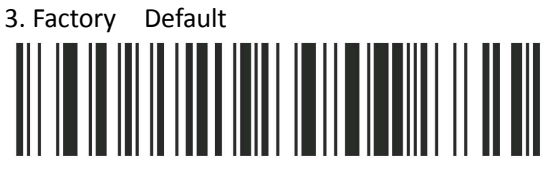

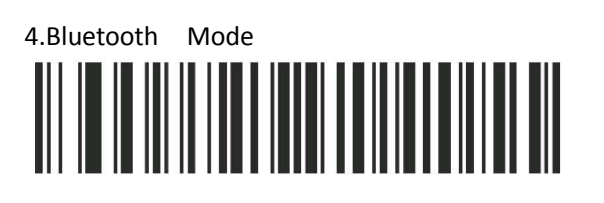

5,Bluetooth Baud Rate

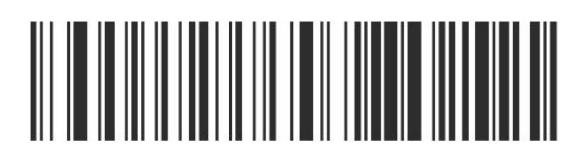

6,Bluetooth Setting Mark

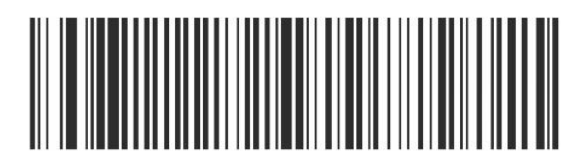

7,Enter Setting

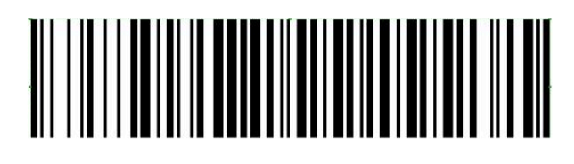

8,Open SPP Channel

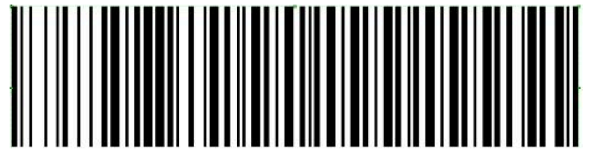

9, Disconnect previous connection

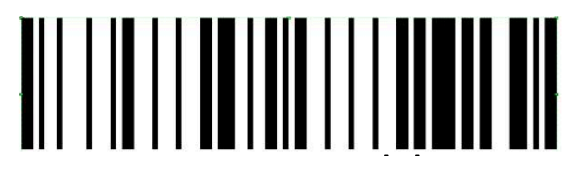

10 Scan the receiver's MAC code(The code is sticked on the receiver′s outer case) 11. Auto reconnection

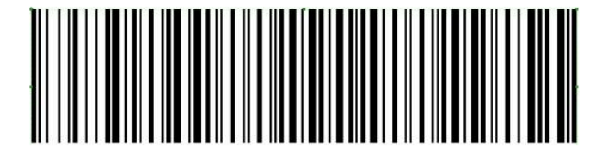

12. Storage Bluetooth SPP setting

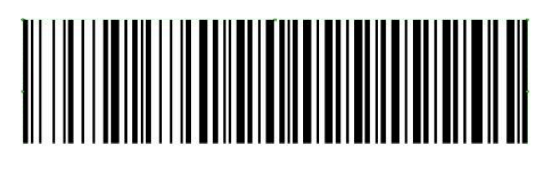

13. Finish Bluetooth SPP setting

14. IOS Transmission OFF

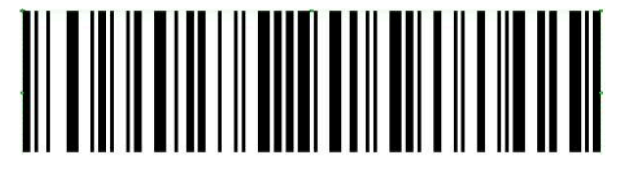

15.USB-COM

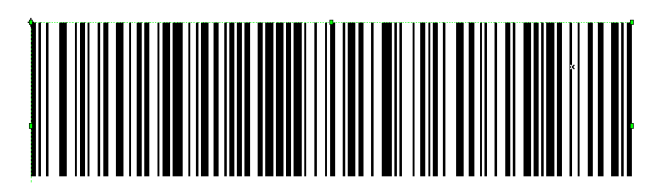